# **User Manual for RC522 RFID Reader Module**

RC522 RFID Reader Module uses the Serial Peripheral Interface (SPI) bus to communicate with controllers such as Arduino, Raspberry Pi, beagleboard, etc. This manual is only about how to apply the RC522 RFID Reader Module on Raspberry Pi.

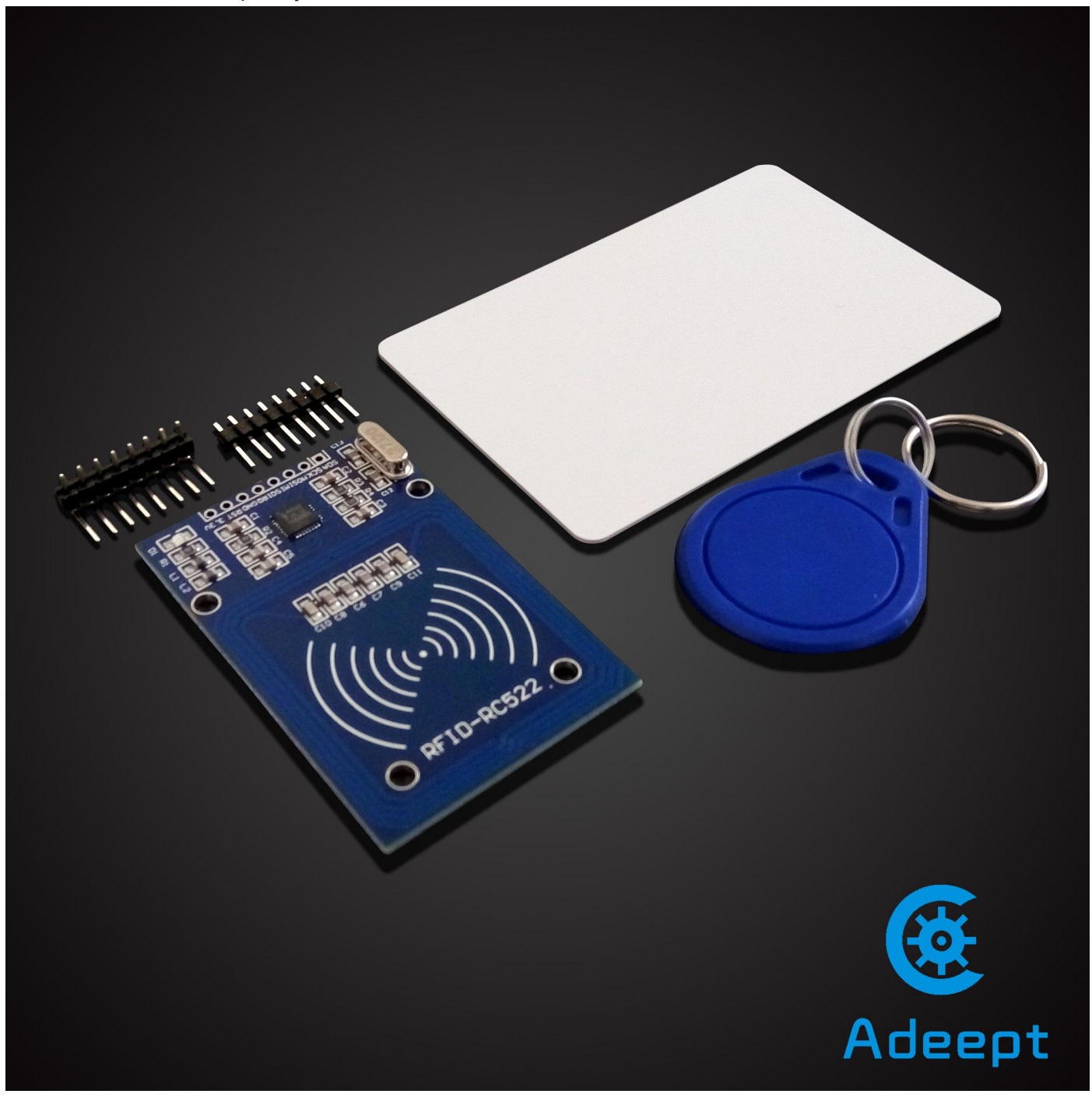

## **Step 1. Enable the SPI on Raspberry Pi**

Since the SPI is not enabled by default, you need to edit the *raspi-blacklsit.conf* in order to enable the SPI interface. According to the comment in the file most users are not interested in it, so it has been blacklisted.

### \$ sudo vim /etc/modprobe.d/raspi-blacklist.conf

Add '#' at the beginning of the line *spi-bcm2708* to comment it out of the blacklist. Save the file, and reboot the Raspberry Pi:

#### \$ sudo reboot

After rebooting the Raspberry Pi, type in the command *lsmod* and you can see the spi device driver (spi\_bcm2708) is enabled.

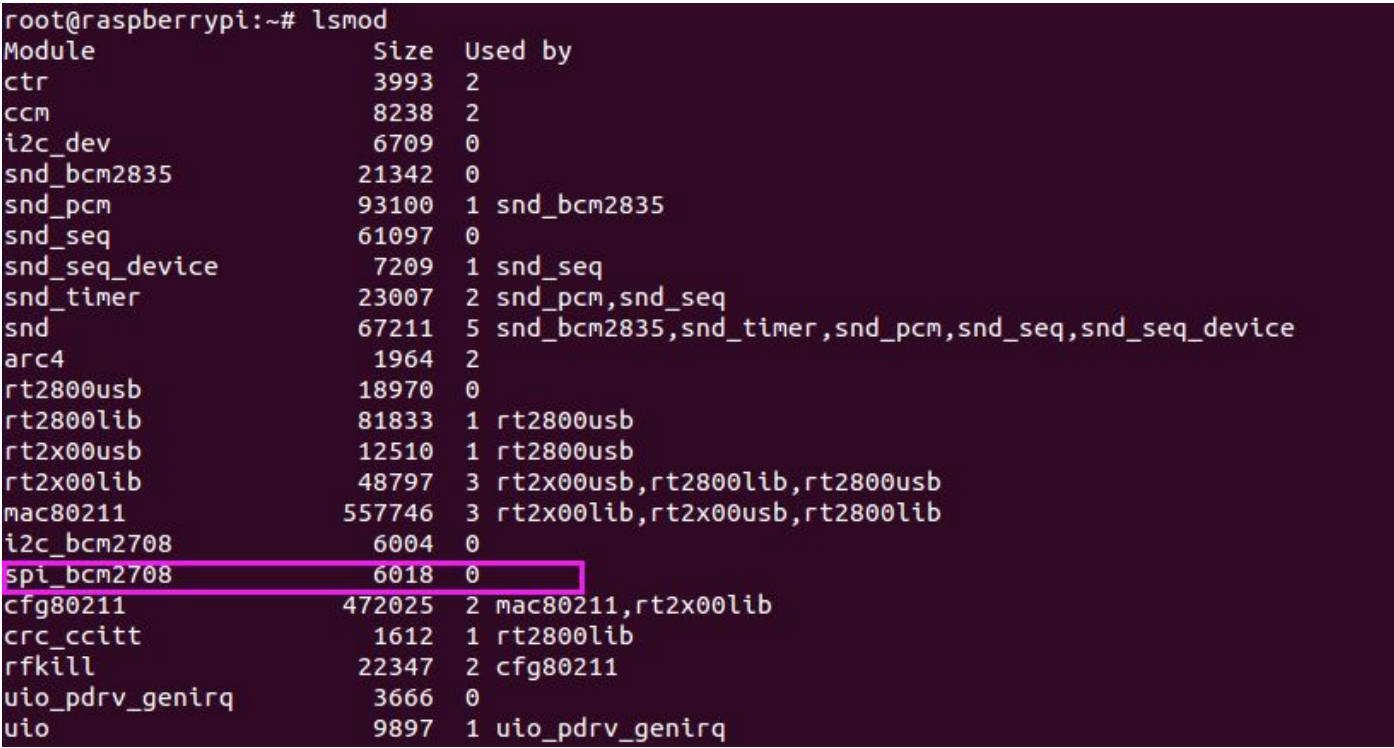

Then, two device files, */dev/spidev0.0* and */dev/spidev0.1*, will appear under the directory */dev/* in the

system:

\$ ls /dev/spi\*

```
root@raspberrypi:~# ls /dev/spi*
/dev/spidev0.0 /dev/spidev0.1
root@raspberrypi:~#
root@raspberrypi:~#
```
If the two files exist under the directory, it means the SPI driver has been loaded successfully.

#### **Step 2. Connect the circuit**

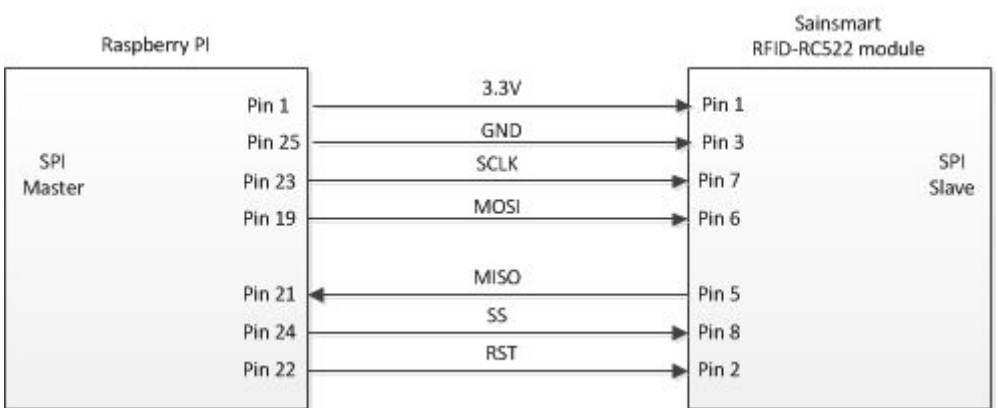

## **Step 3. SPI Code**

To test the module in Python, you need to load a SPI wrapper. Before that, you need to install *python-dev*. Install python-dev:

\$ sudo apt-get install python-dev

In order to read data from the SPI bus in Python, you need a set of routines; a suitable one is SPI-Py, which is available at github.

To install it, clone the git repository *SPI-Py*. This is the source code for the SPI python library to be used.

\$ git clone https://github.com/adeept/SPI-Py.git

Install the SPI-Py module:

\$ cd SPI-Py

\$ sudo python setup.py install

#### **Step 4. Test the RC522 RFID Reader Module**

\$ git clone https://github.com/adeeptMFRC522-python

\$ cd MFRC522-python

\$ sudo python Read.py

Now, when you place the 13.56M IC card close to the RC522 RFID Reader module, the ID number will appear on the terminal.

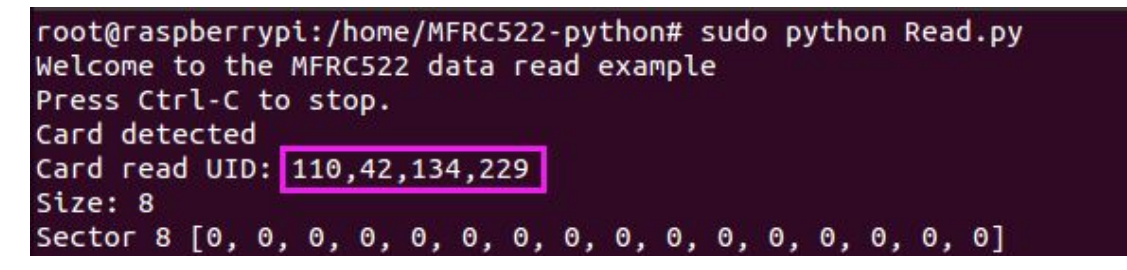

*Buy this RC522 [Module](http://www.ebay.com/itm/Adeept-RC522-13-56Mhz-RFID-RF-ID-Card-Reader-Arduino-Raspberry-Pi-SPI-Interface-/321750502813?pt=LH_DefaultDomain_0&hash=item4ae9d30d9d) on ebay*